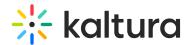

# Personalprofile

This article is designated for administrators.

This is a KMS-only module that depends on the Theming module.

### **About**

The Personalprofile module provides the ability to create a My Profile page in KMS Video Portal. Users can access their profile by visiting {KMS\_URL}/profile, where they can view and update their information. Each profile is visible to all logged-in users and has a unique URL.

In this module, admins can customize what information appears on the user's info card, which fields are editable, and the header background for all profiles. They can also enable the groupChange feature, allowing users to switch groups.

Presenters, as defined in the presenters module, will have a tab on their profile displaying all media where they are presenting. Additionally, the profile owner can access a tab showing their watch list if the watchlater module is enabled.

When 'Created by' links are enabled, they will direct users to the creator's profile page instead of a search page.

## Configure

- Page UI Use the *headerBannerDefaultImg* field to set a custom banner at the top of the page.
- 2. **User Fields** In the *fields* section, you can choose which user fields to show, and which can the user edit.
- 3. **Editing** To allow any editing in the page by the user, turn on the *allowEdit* field. Note, that the editing of each field can be limited from the *fields* section.
  - Once editing is allowed, you can also allow upload of user thumbnail. If no thumbnail available, initials will be used instead.

### Enable

Once you have enabled and configured the *PersonalProfile* module, you can add a "My Profile" link to the site's user menu on the top left.

To do so, navigate to the Headermenu module, click the "add menu" button, and set the new menu item as described below:

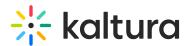

- Type = URL
- Label = My Profile
- link = /profile
- sameWindow = Yes
- linkLocation = User Drop Down

# Profile page features

Each user profile is visible to all logged in users, and has a unique URL.

Any user can reach their profile by entering {KMS\_URL}/profile. This will allow them to view their info and to update elements of their profile as allowed by the admin.

Once enabled, 'created by' links will redirect the user to the creator's profile page instead of a search page.

#### **Presented Sessions**

Users set as presenters (see *presenters* module), will have an additional tab on their profile showing all users the media in which they are presenting, per the viewing user's entitlements permissions.

This content presented on this tab is limited to scheduled live sessions and scheduled meeting rooms.

#### **Watch List**

The watch list tab, viewed by the profile owner only, will show the user's their watch list (Admins permission required in the *watchlater* module).

[template("cat-subscribe")]